#### – SQL – Introdução ao Oracle

#### Laboratório de Bases de Dados Profa. Dra. Cristina Dutra de Aguiar Ciferri

#### Estagiário: Lucas C. Scabora

**Laboratório de Bases de Dados Profa. Dra. Cristina Dutra de Aguiar Ciferri**

- Modelo de armazenamento de dados
	- Modelo físico
	- Modelo lógico
- Utilizando o SQL Developer
- Consulta de Sintaxe

- Modelo de armazenamento de dados
	- Modelo físico
	- Modelo lógico
- Utilizando o SQL Developer
- Consulta de Sintaxe

#### Independência física

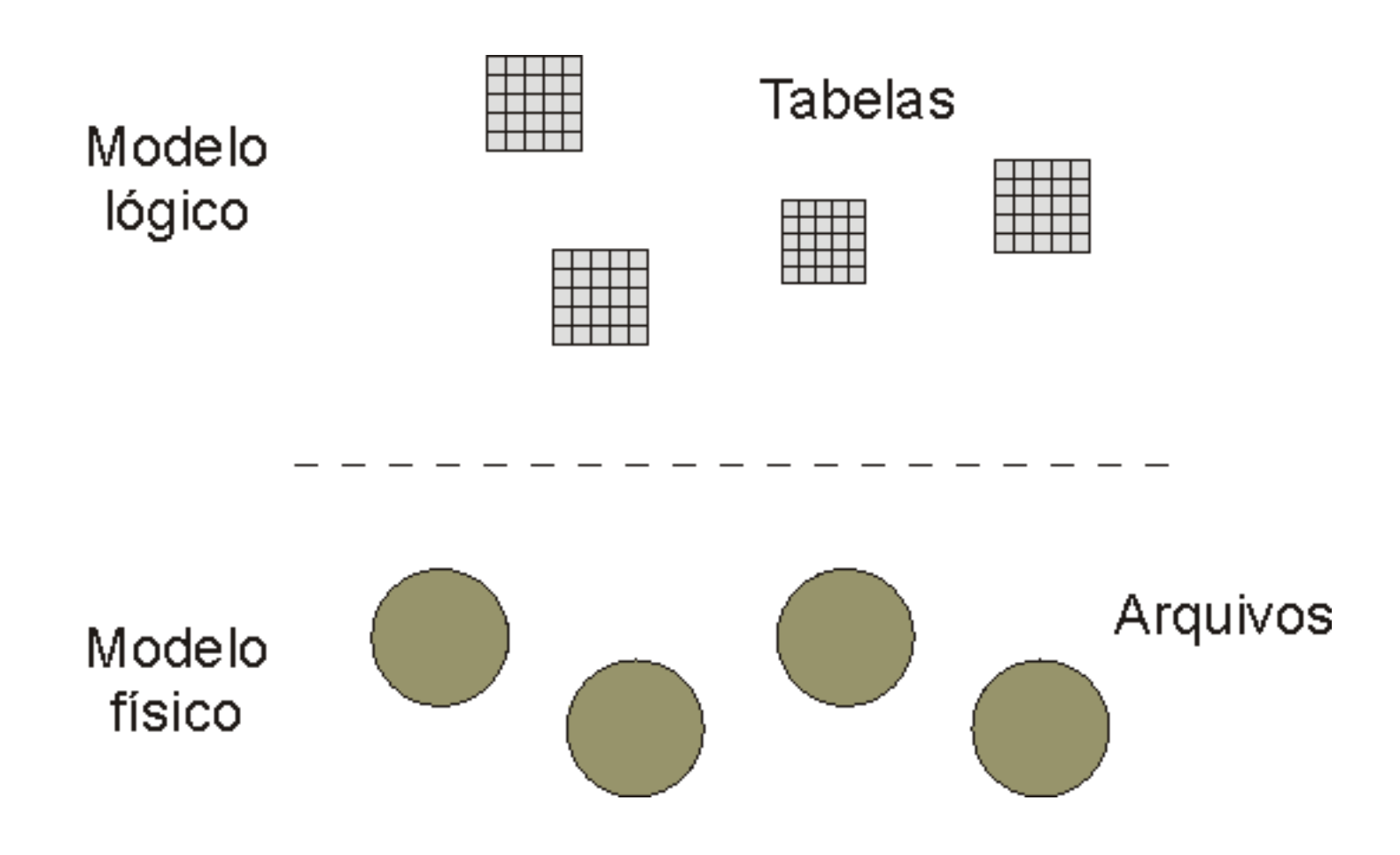

#### Independência física

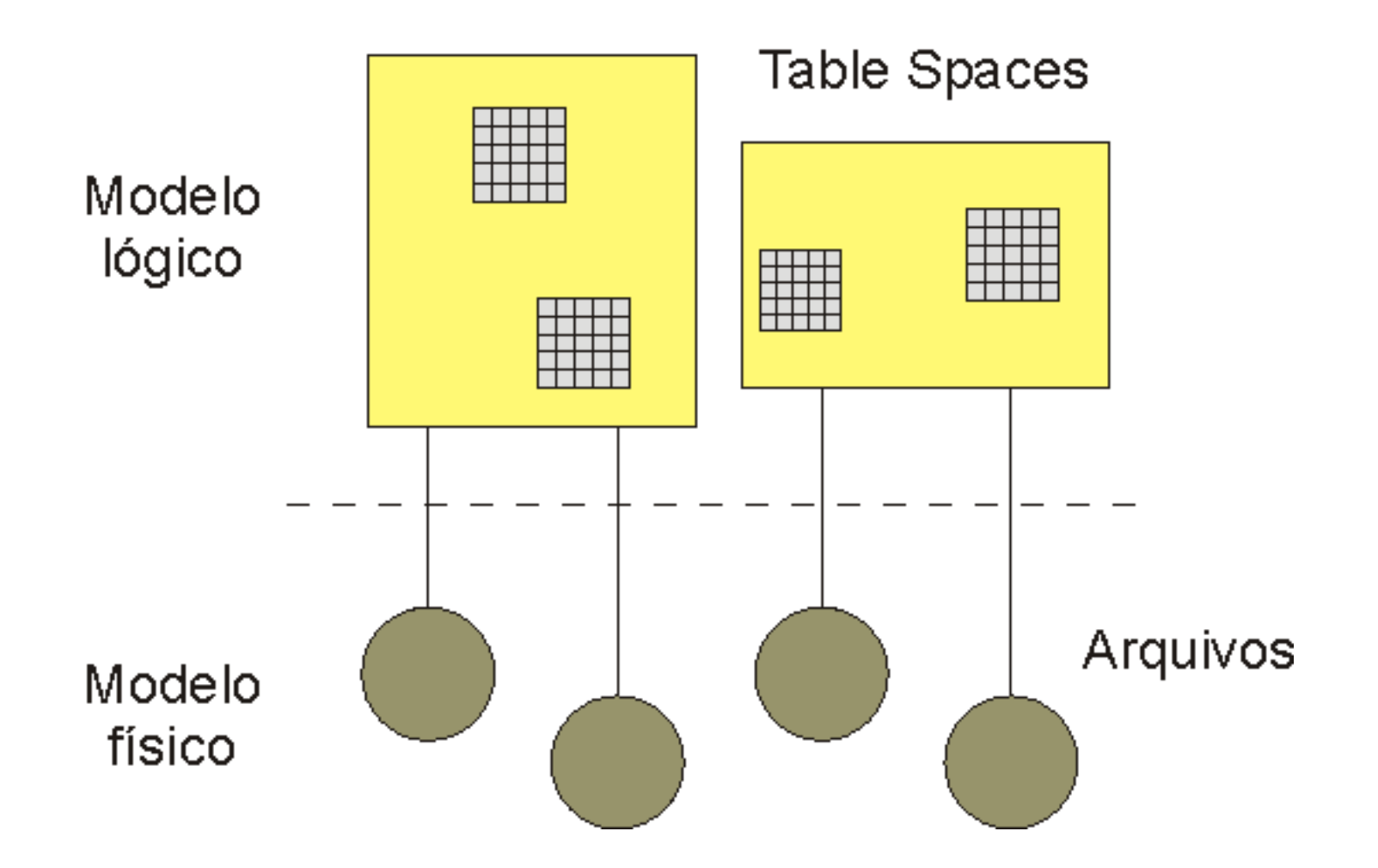

### Modelo lógico

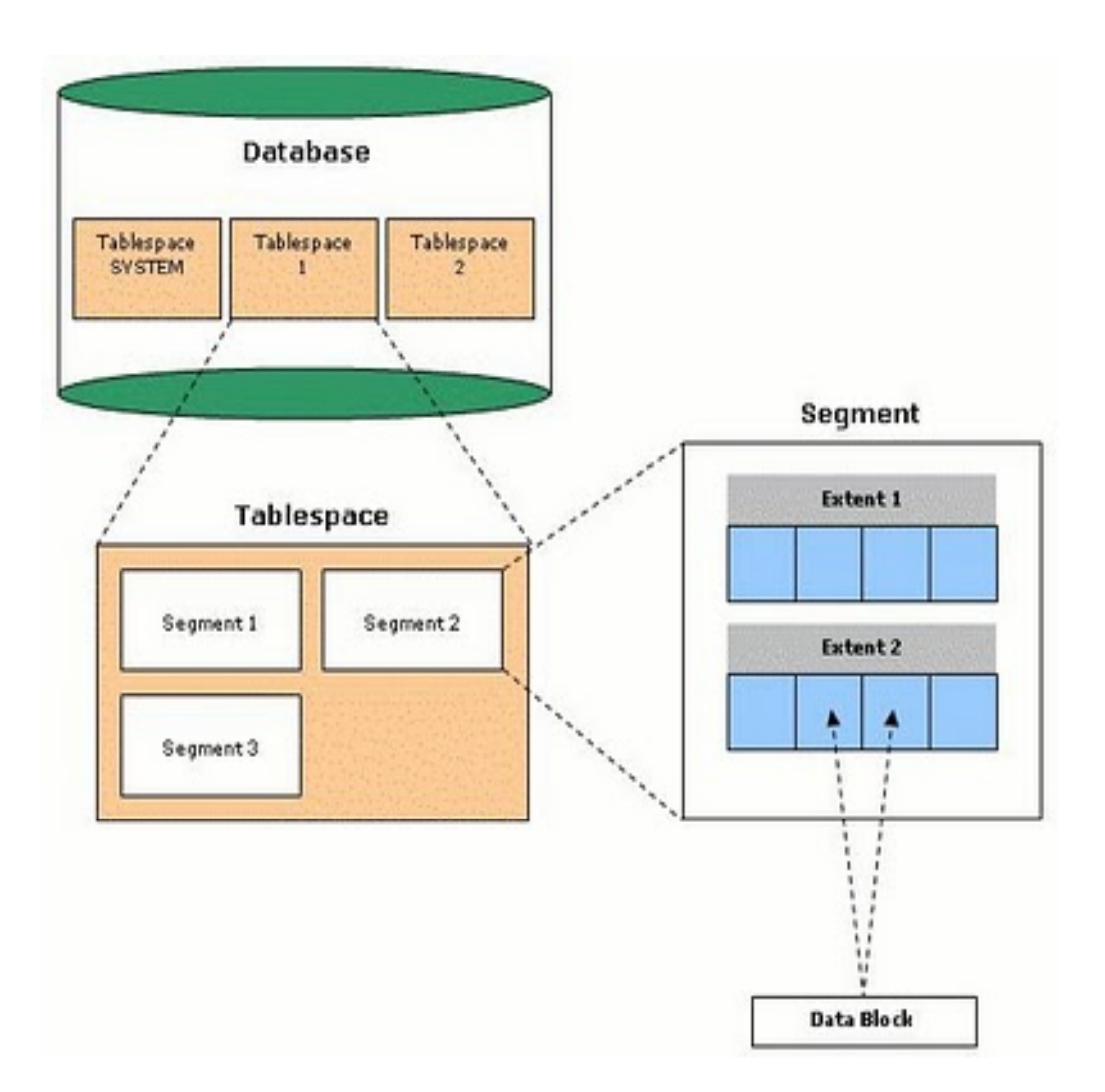

# Modelo lógico

**Tablespace:** unidades de armazenamento lógicas que, coletivamente, armazenam todos os dados do banco de dados. É composta por segmentos.

**Segment:** objetos que ocupam espaço em um banco de dados. Podem ser de vários tipos (tabelas, índices, temporários, etc). É composto por extensões.

**Extent:** espaço lógico usado por um segmento em um tablespace. É composto por um número de blocos de dados contínuos.

**Data Block:** consiste de um certo número de bytes do espaço da base de dados no disco.

# Modelo lógico

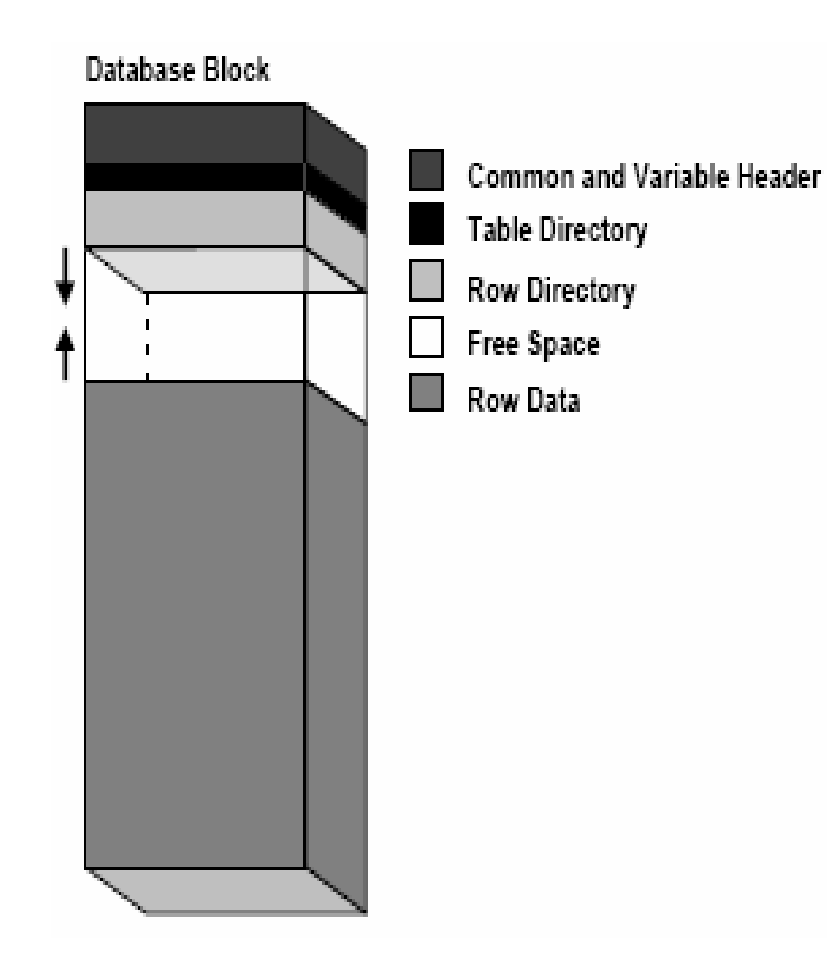

**Header:** contém informações gerais sobre o bloco, como endereço e tipo (tabela, índice, ...);

**Table Directory:** contém informações da tabela que possui linhas neste bloco;

**Row Directory:** contém informações das linhas que estão no bloco (enderecos);

**Free Space:** é alocado para inserção de novas linhas ou atualizações em linhas que requerem espaço adicional;

**Row Data:** contém dados da tabela ou índice que estão no bloco.

#### Modelo físico

- Arquivos de dados
	- ▶ Armazenam tabelas, índices, áreas temporárias, dicionário de dados, objetos do usuário, etc...

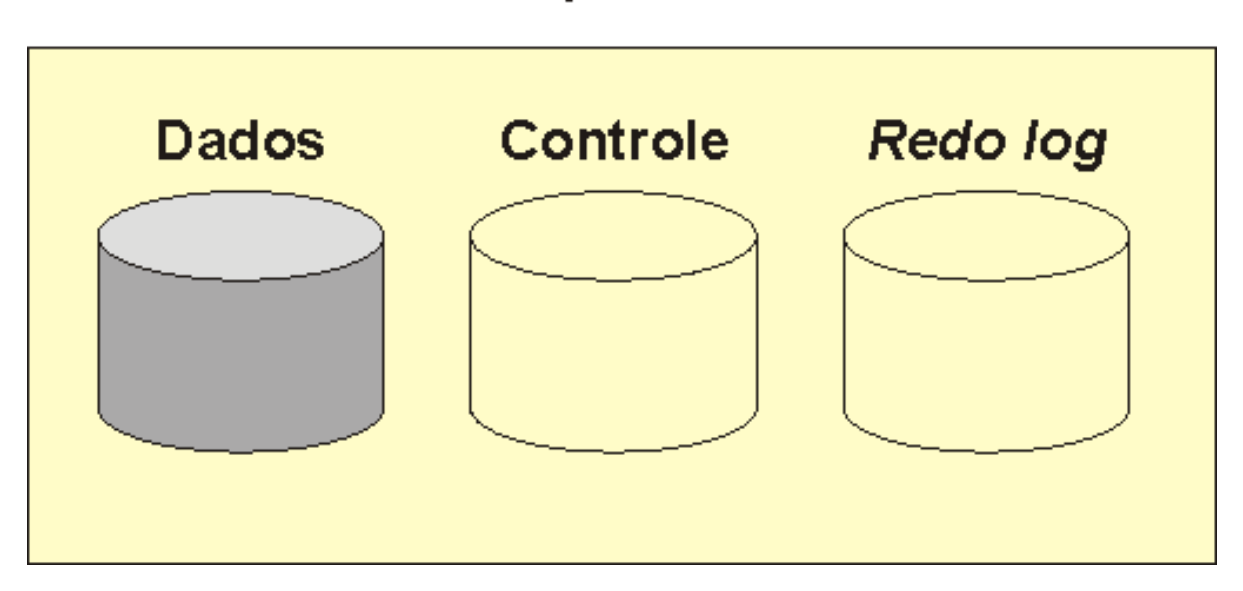

#### **Arquivos**

### Modelo físico

- Arquivos de controle
	- Informações para manter e verificar a integridade de um banco de dados

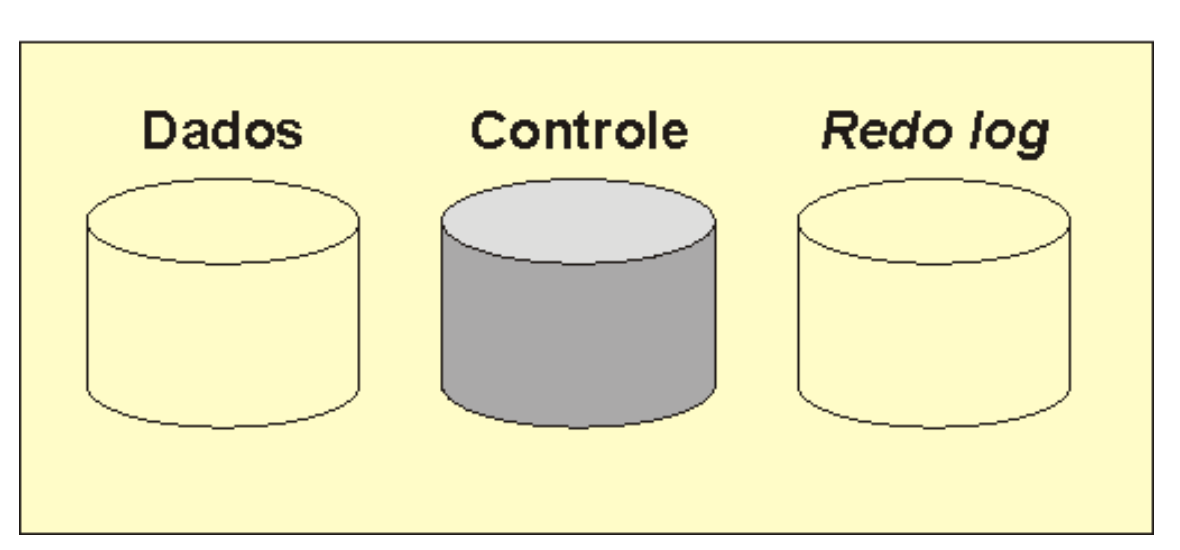

#### **Arquivos**

### Modelo físico

- Arquivos de *redo log*
	- Guardam os logs de todas as transações efetuadas
	- ► São usados em caso de falhas

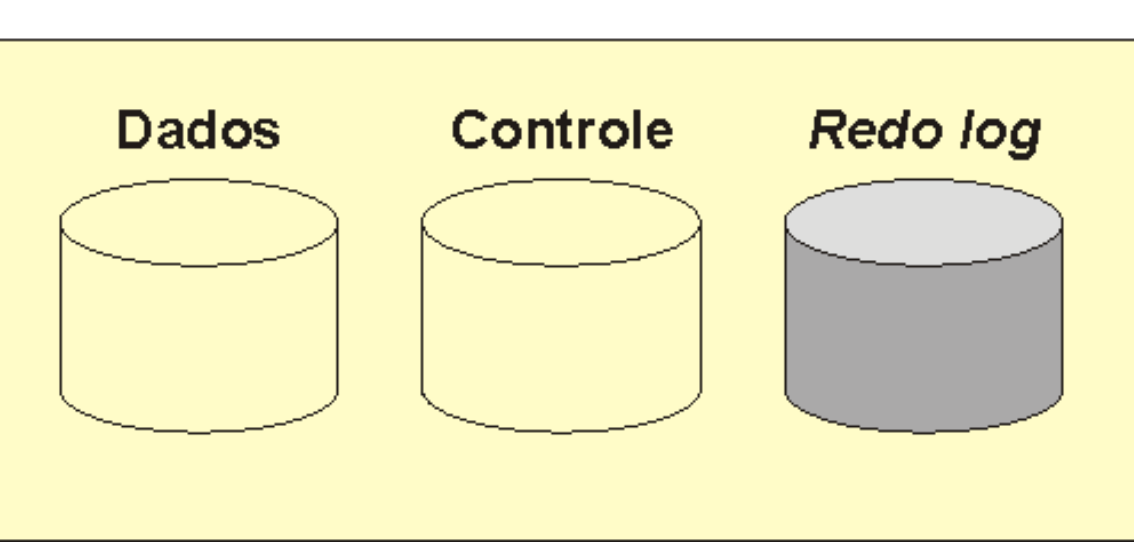

#### **Arquivos**

- Modelo de armazenamento de dados
	- Modelo físico
	- Modelo lógico
- Utilizando o SQL Developer
- Consulta de Sintaxe

• Abrir o SQL Developer

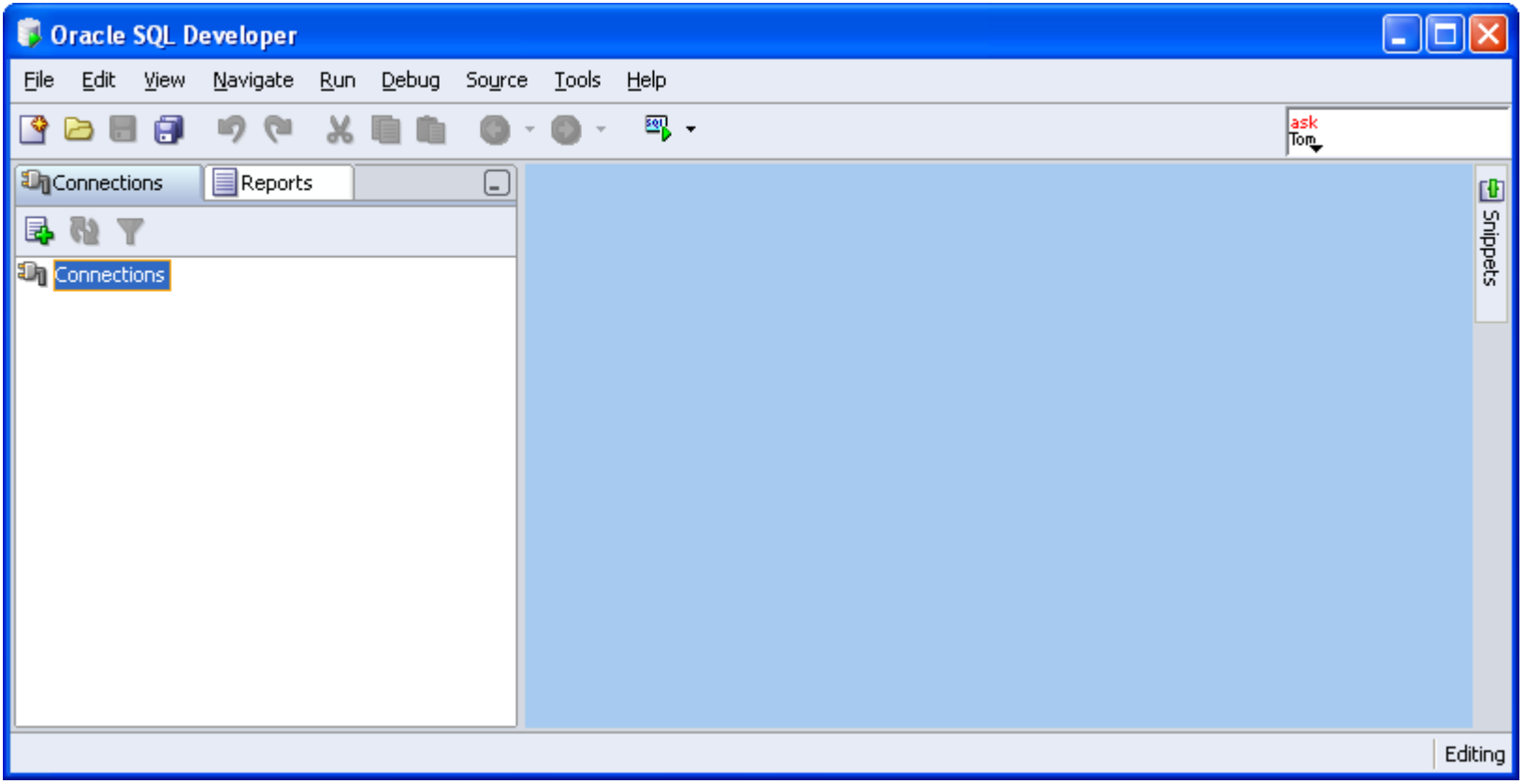

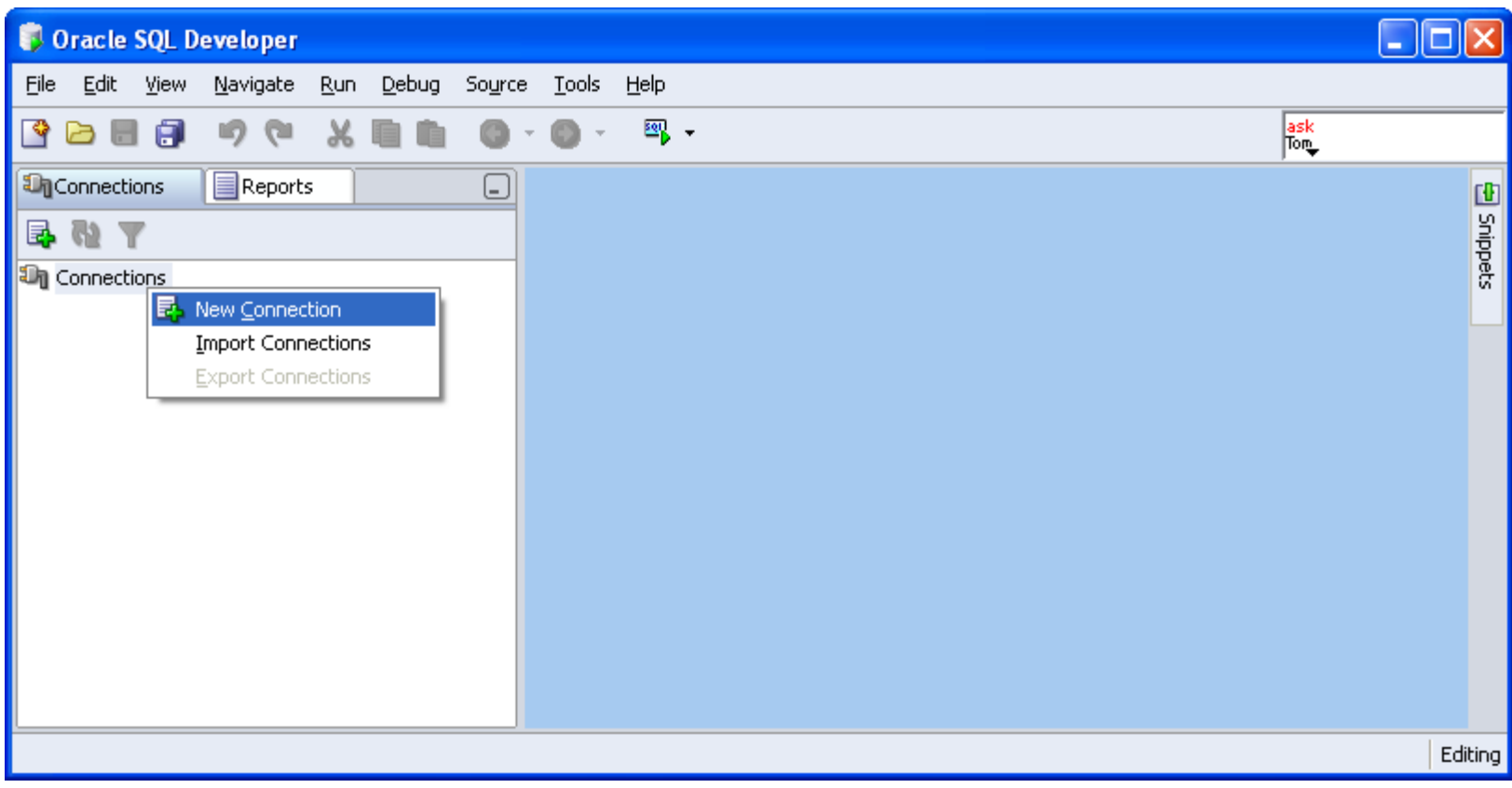

- **Usuário:** a + NUSP
- **Senha:** a + NUSP

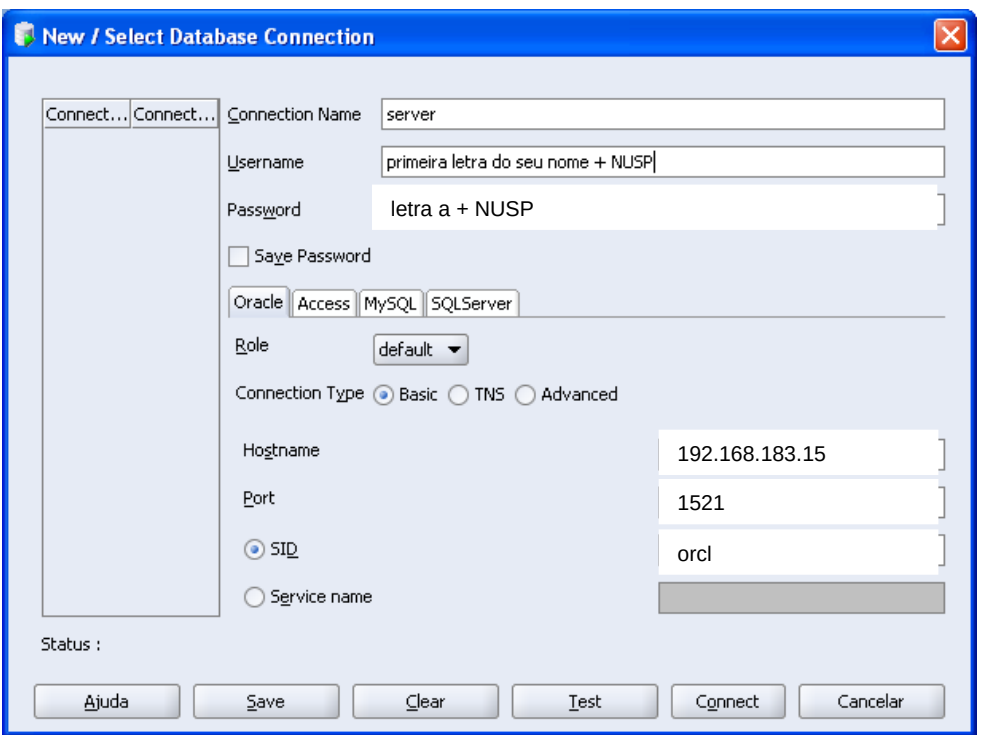

#### **Acesso dentro do lab.**

Host: 192.168.183.15 Porta: 1521 SID: orcl

#### **Acesso fora do lab.**

Host: grad.icmc.usp.br Porta: 15215 SID: orcl

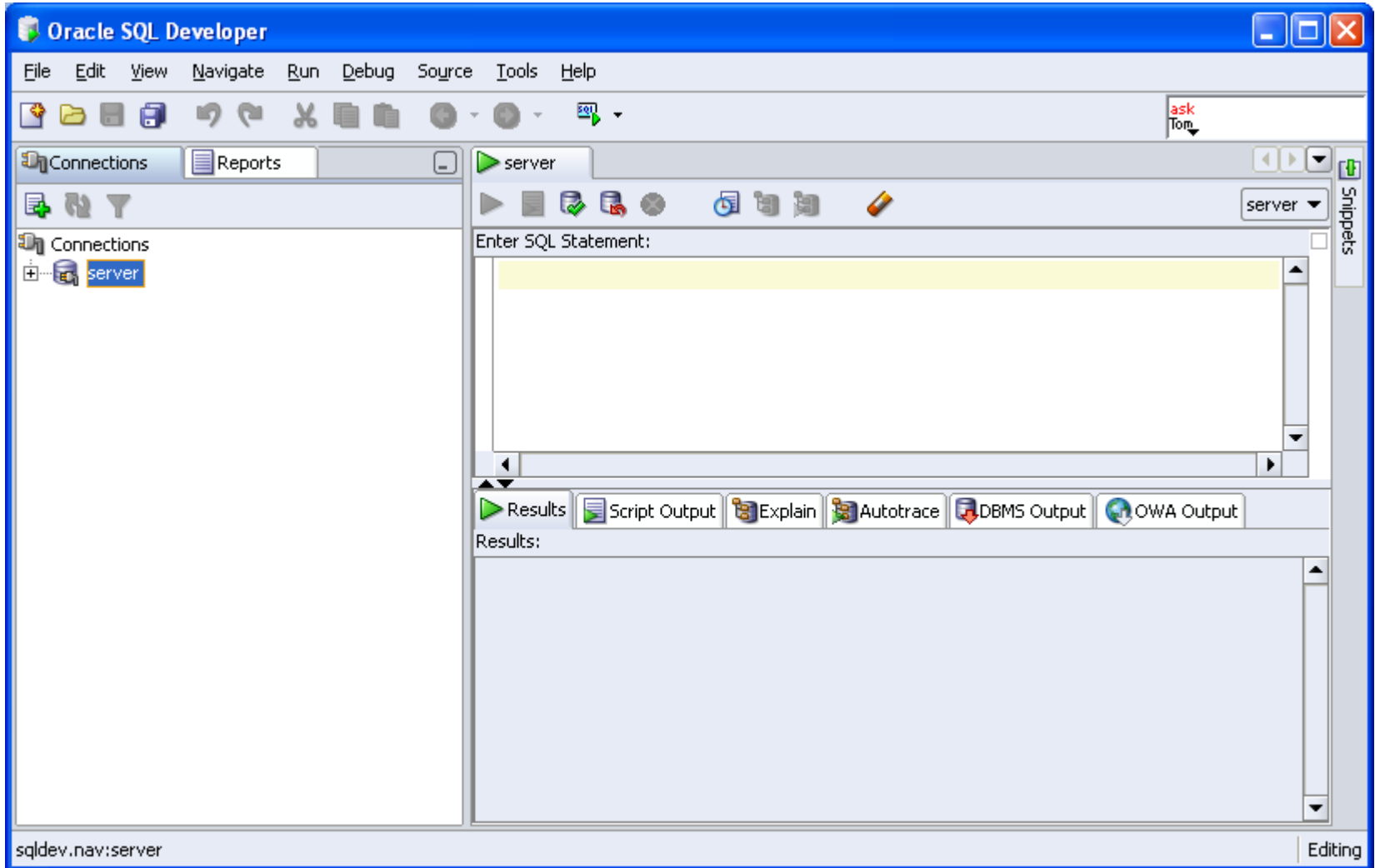

- Modelo de armazenamento de dados
	- Modelo físico
	- Modelo lógico
- Utilizando o SQLPlus Worksheet
- Consulta de Sintaxe

#### Consulta de Sintaxe

- Oracle 9i
	- Versão antiga
	- Mais fácil de buscar
	- <http://www.oracle.com/pls/db92/db92.homepage>
- Oracle 11g
	- Versão do servidor
	- Mais difícil mas contém os comandos novos
	- <http://www.oracle.com/pls/db111/homepage>

## Exemplo prático

• **CREATE** [GLOBAL TEMPORARY] **TABLE** [schema.]table [(relational properties)] [ON COMMIT {DELETE | PRESERVE} ROWS] physical\_properties table\_properties;

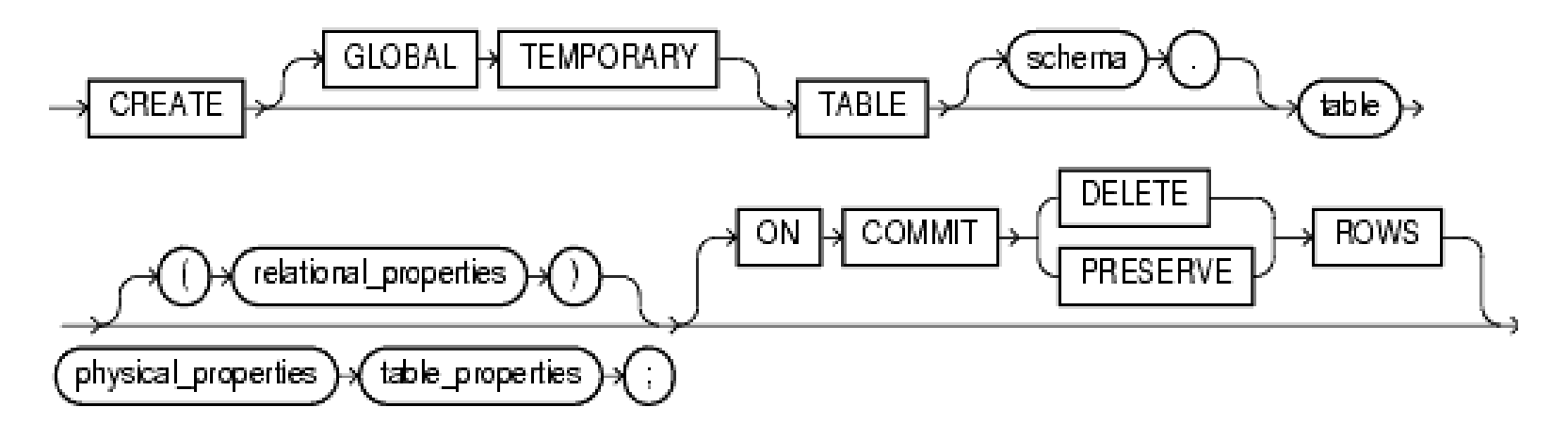

• CREATE TABLE tabela (id NUMBER(10), nome VARCHAR2(50)) ON DELETE CASCADE;